# Package 'shinymgr'

May 10, 2024

<span id="page-0-0"></span>Type Package

Title A Framework for Building, Managing, and Stitching 'shiny' Modules into Reproducible Workflows

Version 1.1.0

Maintainer Laurence Clarfeld <laurence.clarfeld@uvm.edu>

Description A unifying framework for managing and deploying 'shiny' applications that consist of modules, where an ``app'' is a tab-based workflow that guides a user step-by-step through an analysis. The 'shinymgr' app builder ``stitches'' 'shiny' modules together so that outputs from one module serve as inputs to the next, creating an analysis pipeline that is easy to implement and maintain. Users of 'shinymgr' apps can save analyses as an RDS file that fully reproduces the analytic steps and can be ingested into an R Markdown report for rapid reporting. In short, developers use the 'shinymgr' framework to write modules and seamlessly combine them into 'shiny' apps, and users of these apps can execute reproducible analyses that can be incorporated into reports for rapid dissemination.

License GPL-3

Encoding UTF-8

URL <https://code.usgs.gov/vtcfwru/shinymgr>

BugReports <https://code.usgs.gov/vtcfwru/shinymgr/-/issues>

#### LazyData true

#### RoxygenNote 7.3.1

Copyright This software is in the public domain because it contains materials that originally came from the United States Geological Survey, an agency of the United States Department of Interior. For more information, see the official USGS copyright policy at http://www.usgs.gov/visual-id/ credit\_usgs.html#copyright. This software is in the public domain because it contains materials that originally came from the U.S. Geological Survey, an agency of the United States Department of Interior. Although this software program has been used by the U.S. Geological Survey (USGS), no warranty,

expressed or implied, is made by the USGS or the U.S. Government as to the accuracy and functioning of the program and related program material nor shall the fact of distribution constitute any such warranty, and no responsibility is assumed by the USGS in connection therewith. This software is provided ``AS IS.''

**Depends** R  $(>= 3.5.0)$ , shiny

Imports DBI, reactable, renv, RSQLite, shinyjs, shinydashboard

Suggests fs, learnr, shinytest, testthat

Config/testthat/edition 3

NeedsCompilation no

Author Laurence Clarfeld [aut, cre] (<<https://orcid.org/0000-0002-3927-9411>>), Caroline Tang [aut] (<<https://orcid.org/0000-0001-7966-5854>>), Therese Donovan [aut, org, rth] (<<https://orcid.org/0000-0001-8124-9251>>)

Repository CRAN

Date/Publication 2024-05-10 17:50:03 UTC

# R topics documented:

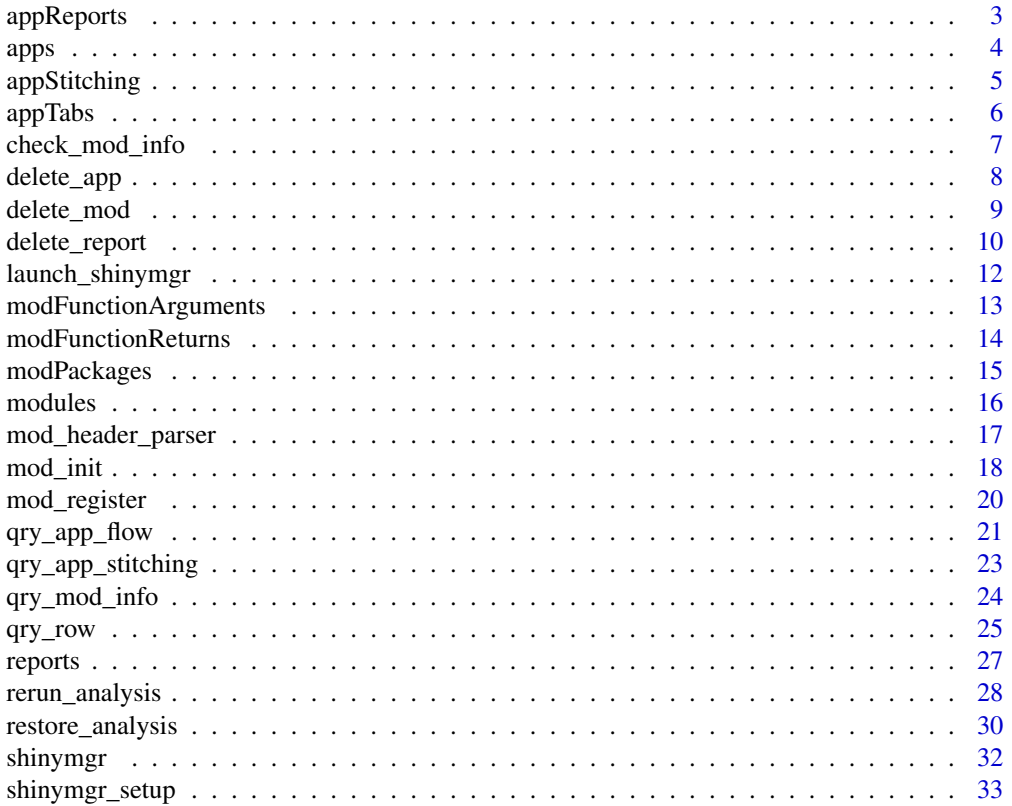

# <span id="page-2-0"></span>appReports 3

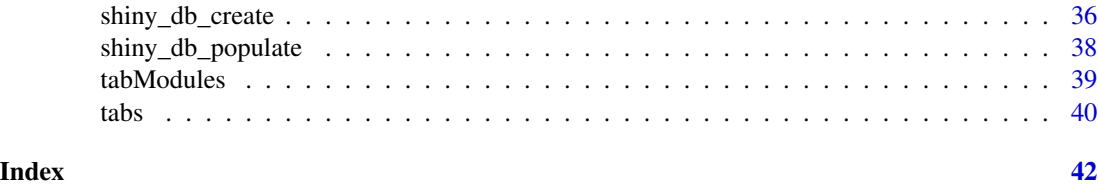

<span id="page-2-1"></span>appReports *Sample data for the shinymgr.sqlite table, "appReports"*

# Description

Sample data imported to the shinymgr SQLite database by the function [shiny\\_db\\_populate](#page-37-1).

# Usage

data(demo\_data)

# Format

A data frame with 3 observations on the following 3 variables.

#### Details

Reports are added to the shinymgr.sqlite database via the "Add "Reports" menu in shinymgr's Developer section.

# Fields

fkAppName References an appName from the "apps" table.

fkReportName Reference a report from the "reports" table.

notes Notes about a report for a given app.

#### See Also

Other data: [appStitching](#page-4-1), [appTabs](#page-5-1), [apps](#page-3-1), [modFunctionArguments](#page-12-1), [modFunctionReturns](#page-13-1), [modPackages](#page-14-1), [modules](#page-15-1), [reports](#page-26-1), [tabModules](#page-38-1), [tabs](#page-39-1)

# Examples

```
# read in the demo data
data("demo_data")
```
# look at the structure str(appReports)

<span id="page-3-1"></span><span id="page-3-0"></span>Sample data imported to the shinymgr SQLite database by the function [shiny\\_db\\_populate](#page-37-1).

# Usage

```
data(demo_data)
```
# Format

A data frame with 3 observations on the following 10 variables.

# Details

New records to the "apps" table are added to the shinymgr.sqlite database via the "App Builder" interface within shinymgr's Developer section.

#### Fields

pkAppName Name of the app; primary key. appDisplayName Name that is displayed on app. appDescription A description of the app. appVideoURL A link to a video if desired. appCSS The css file to style the app. appNotes Developer notes about the app. appActive Logical. Is the app active? fkParentAppName References previous version of app. appCitation The official citation of the app.

———————————————————–

#### See Also

Other data: [appReports](#page-2-1), [appStitching](#page-4-1), [appTabs](#page-5-1), [modFunctionArguments](#page-12-1), [modFunctionReturns](#page-13-1), [modPackages](#page-14-1), [modules](#page-15-1), [reports](#page-26-1), [tabModules](#page-38-1), [tabs](#page-39-1)

# Examples

# read in the demo data data(demo\_data) # look at the structure

str(apps)

<span id="page-4-1"></span><span id="page-4-0"></span>

Sample data imported to the shinymgr SQLite database by the function [shiny\\_db\\_populate](#page-37-1).

# Usage

data(demo\_data)

# Format

A data frame with 30 observations on the following 6 variables.

# Details

appSTitching records are added to the shinymgr.sqlite database via the "App Builder" interface within shinymgr's Developer section.

# Fields

pkStitchID Auto-number primary key.

———————————————————–

fkAppName References pkAppName in the "apps" table.

fkInstanceID References pkInstanceID in the "tabModules" table.

fkModArgID Reference pkModArgID in the "modFunctionArguments" table.

fkModReturnID Reference pkModReturnID in the "modFunctionReturns" table.

fkStitchID References the stitch that preceeds a given stitch (record).

# See Also

Other data: [appReports](#page-2-1), [appTabs](#page-5-1), [apps](#page-3-1), [modFunctionArguments](#page-12-1), [modFunctionReturns](#page-13-1), [modPackages](#page-14-1), [modules](#page-15-1), [reports](#page-26-1), [tabModules](#page-38-1), [tabs](#page-39-1)

# Examples

```
# read in the demo data
data("demo_data")
```
# look at the structure str(appStitching)

<span id="page-5-1"></span><span id="page-5-0"></span>

Sample data imported to the shinymgr SQLite database by the function [shiny\\_db\\_populate](#page-37-1).

#### Usage

data(demo\_data)

### Format

A data frame with 9 observations on the following 3 variables.

# Details

Records to the "appTabs" table are added to the shinymgr.sqlite database via the "App Builder" interface within shinymgr's Developer section.

#### Fields

fkTabName References pkTabName in the "tabs" table.

———————————————————–

fkAppName References pkAppName in the "apps" table.

tabOrder Specifies the order of tabs as presented to user.

# See Also

Other data: [appReports](#page-2-1), [appStitching](#page-4-1), [apps](#page-3-1), [modFunctionArguments](#page-12-1), [modFunctionReturns](#page-13-1), [modPackages](#page-14-1), [modules](#page-15-1), [reports](#page-26-1), [tabModules](#page-38-1), [tabs](#page-39-1)

# Examples

```
# read in the demo data
data(demo_data)
```
# look at the structure str(appTabs)

<span id="page-6-1"></span><span id="page-6-0"></span>

This function checks that mod header information matches what's in the database to ensure that modules will be called and stitched correctly.

#### Usage

check\_mod\_info(modName, shinyMgrPath, verbose = TRUE)

#### **Arguments**

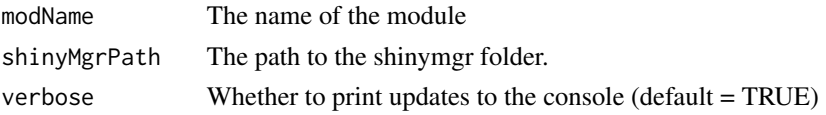

# Value

A list containing dataframes of logicals indicating whether fields are consistent between the module script header and the database. These include: 1. Data for the modules table 2. Data for the modFunctionArguments table 3. Data for the modFunctionReturns table A value of TRUE indicates that the fields match, and FALSE indicates a mismatch.

#### More Info

The check\_mod\_info() function is described in the "shinymgr\_modules" tutorial.

#### Tutorials

The shinymgr learnr tutorials include, in order:

- 1. learnr::run\_tutorial(name = "intro", package = "shinymgr")
- 2. learnr::run\_tutorial(name = "shiny", package = "shinymgr")
- 3. learnr::run\_tutorial(name = "modules", package = "shinymgr")
- 4. learnr::run\_tutorial(name = "app\_modules", package = "shinymgr")
- 5. learnr::run\_tutorial(name = "tests", package = "shinymgr")
- 6. learnr::run\_tutorial(name = "shinymgr", package = "shinymgr")
- 7. learnr::run\_tutorial(name = "database", package = "shinymgr")
- 8. learnr::run\_tutorial(name = "shinymgr\_modules", package = "shinymgr")
- 9. learnr::run\_tutorial(name = "apps", package = "shinymgr")
- 10. learnr::run\_tutorial(name = "analyses", package = "shinymgr")
- 11. learnr::run\_tutorial(name = "reports", package = "shinymgr")
- 12. learnr::run\_tutorial(name = "deployment", package = "shinymgr")

# <span id="page-7-0"></span>See Also

Other module: [mod\\_header\\_parser\(](#page-16-1)), [mod\\_init\(](#page-17-1)), [mod\\_register\(](#page-19-1))

#### Examples

```
# establish shinyMgrPath
parentPath <- tempdir()
shinyMgrPath <- paste0(parentPath, '/shinymgr')
# Create a demo database
shinymgr_setup(parentPath = parentPath, demo = TRUE)
#check info for different modules
check_mod_info(modName = "subset_rows", shinyMgrPath = shinyMgrPath)
check_mod_info(modName = "add_noise", shinyMgrPath = shinyMgrPath)
# Remove demo database
unlink(shinyMgrPath, recursive = TRUE)
```
<span id="page-7-1"></span>delete\_app *Deletes an app from the database*

#### Description

Deletes an app (and associated files if requested) from the shinymgr.sqlite database

#### Usage

```
delete_app(appName, shinyMgrPath, fileDelete = FALSE)
```
#### Arguments

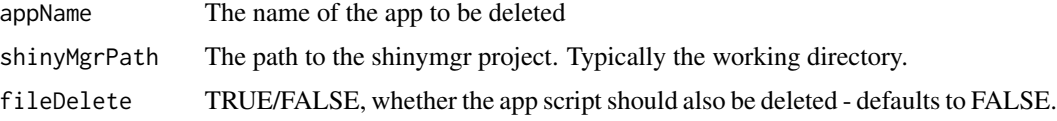

# Value

An integer value with the total number of rows deleted (including cascades)

#### More Info

The delete\_app() function is described in the "app\_modules" tutorial.

# <span id="page-8-0"></span>delete\_mod 9

# **Tutorials**

The shinymgr learnr tutorials include, in order:

- 1. learnr::run\_tutorial(name = "intro", package = "shinymgr")
- 2. learnr::run\_tutorial(name = "shiny", package = "shinymgr")
- 3. learnr::run\_tutorial(name = "modules", package = "shinymgr")
- 4. learnr::run\_tutorial(name = "app\_modules", package = "shinymgr")
- 5. learnr::run\_tutorial(name = "tests", package = "shinymgr")
- 6. learnr::run\_tutorial(name = "shinymgr", package = "shinymgr")
- 7. learnr::run\_tutorial(name = "database", package = "shinymgr")
- 8. learnr::run\_tutorial(name = "shinymgr\_modules", package = "shinymgr")
- 9. learnr::run\_tutorial(name = "apps", package = "shinymgr")
- 10. learnr::run\_tutorial(name = "analyses", package = "shinymgr")
- 11. learnr::run\_tutorial(name = "reports", package = "shinymgr")
- 12. learnr::run\_tutorial(name = "deployment", package = "shinymgr")

#### References

<https://code.usgs.gov/vtcfwru/shinymgr>

#### See Also

Other delete: [delete\\_mod\(](#page-8-1)), [delete\\_report\(](#page-9-1))

<span id="page-8-1"></span>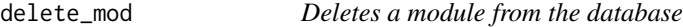

#### **Description**

Deletes a module (and associated files if requested) from the shinymgr.sqlite database

# Usage

```
delete_mod(modName, shinyMgrPath, fileDelete = FALSE,
verbose = TRUE)
```
#### Arguments

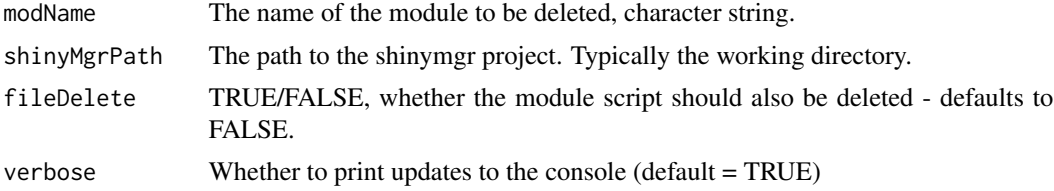

# <span id="page-9-0"></span>Value

An integer value with the total number of rows deleted (including cascades)

#### More Info

The delete  $mod()$  function is described in the "shinymgr\_modules" tutorial.

# **Tutorials**

The shinymgr learnr tutorials include, in order:

- 1. learnr::run\_tutorial(name = "intro", package = "shinymgr")
- 2. learnr::run\_tutorial(name = "shiny", package = "shinymgr")
- 3. learnr::run\_tutorial(name = "modules", package = "shinymgr")
- 4. learnr::run\_tutorial(name = "app\_modules", package = "shinymgr")
- 5. learnr::run\_tutorial(name = "tests", package = "shinymgr")
- 6. learnr::run\_tutorial(name = "shinymgr", package = "shinymgr")
- 7. learnr::run\_tutorial(name = "database", package = "shinymgr")
- 8. learnr::run\_tutorial(name = "shinymgr\_modules", package = "shinymgr")
- 9. learnr:: run\_tutorial(name = "apps", package = "shinymgr")
- 10. learnr::run\_tutorial(name = "analyses", package = "shinymgr")
- 11. learnr::run\_tutorial(name = "reports", package = "shinymgr")
- 12. learnr::run\_tutorial(name = "deployment", package = "shinymgr")

#### References

<https://code.usgs.gov/vtcfwru/shinymgr>

#### See Also

Other delete: [delete\\_app\(](#page-7-1)), [delete\\_report\(](#page-9-1))

<span id="page-9-1"></span>delete\_report *Deletes a report from the database*

#### Description

Deletes a report (and associated file if requested) from the shinymgr.sqlite database

# Usage

```
delete_report(reportName, shinyMgrPath, fileDelete = FALSE)
```
# <span id="page-10-0"></span>delete\_report 11

#### **Arguments**

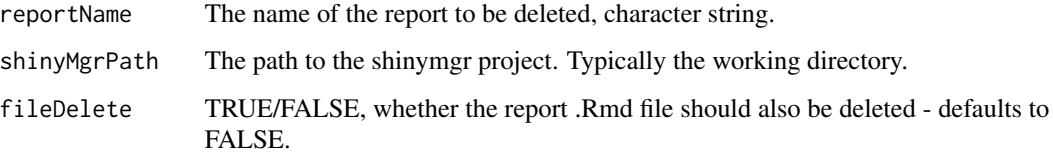

# Value

An integer value with the total number of rows deleted (including cascades)

#### More Info

The delete\_report() function is described in the "reports" tutorial.

#### **Tutorials**

The shinymgr learnr tutorials include, in order:

- 1. learnr::run\_tutorial(name = "intro", package = "shinymgr")
- 2. learnr::run\_tutorial(name = "shiny", package = "shinymgr")
- 3. learnr::run\_tutorial(name = "modules", package = "shinymgr")
- 4. learnr::run\_tutorial(name = "app\_modules", package = "shinymgr")
- 5. learnr::run\_tutorial(name = "tests", package = "shinymgr")
- 6. learnr::run\_tutorial(name = "shinymgr", package = "shinymgr")
- 7. learnr::run\_tutorial(name = "database", package = "shinymgr")
- 8. learnr::run\_tutorial(name = "shinymgr\_modules", package = "shinymgr")
- 9. learnr::run\_tutorial(name = "apps", package = "shinymgr")
- 10. learnr::run\_tutorial(name = "analyses", package = "shinymgr")
- 11. learnr::run\_tutorial(name = "reports", package = "shinymgr")
- 12. learnr::run\_tutorial(name = "deployment", package = "shinymgr")

# References

<https://code.usgs.gov/vtcfwru/shinymgr>

#### See Also

Other delete: [delete\\_app\(](#page-7-1)), [delete\\_mod\(](#page-8-1))

<span id="page-11-0"></span>

Launches the master app for shinymgr

#### Usage

```
launch_shinymgr(shinyMgrPath, ...)
```
# Arguments

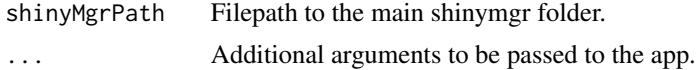

# Value

No return value, function launches shiny app

# More Info

The launch\_shinymgr() function is described in the "shinymgr" tutorial.

#### **Tutorials**

The shinymgr learnr tutorials include, in order:

- 1. learnr::run\_tutorial(name = "intro", package = "shinymgr")
- 2. learnr::run\_tutorial(name = "shiny", package = "shinymgr")
- 3. learnr::run\_tutorial(name = "modules", package = "shinymgr")
- 4. learnr::run\_tutorial(name = "app\_modules", package = "shinymgr")
- 5. learnr::run\_tutorial(name = "tests", package = "shinymgr")
- 6. learnr:: run\_tutorial(name = "shinymgr", package = "shinymgr")
- 7. learnr::run\_tutorial(name = "database", package = "shinymgr")
- 8. learnr::run\_tutorial(name = "shinymgr\_modules", package = "shinymgr")
- 9. learnr:: run\_tutorial(name = "apps", package = "shinymgr")
- 10. learnr::run\_tutorial(name = "analyses", package = "shinymgr")
- 11. learnr::run\_tutorial(name = "reports", package = "shinymgr")
- 12. learnr::run\_tutorial(name = "deployment", package = "shinymgr")

#### References

<https://code.usgs.gov/vtcfwru/shinymgr>

# <span id="page-12-0"></span>modFunctionArguments 13

#### Examples

```
## Only run this example in interactive R sessions
if (interactive()) {
 # set the directory path that will house the shinymgr project
 parentPath <- tempdir()
 shinyMgrPath <- paste0(parentPath, '/shinymgr')
 # set up raw directories and fresh database
 shinymgr_setup(parentPath, demo = TRUE)
 # The shiny app
 launch_shinymgr(shinyMgrPath)
 # Accepts args to shiny::runApp
 launch_shinymgr(shinyMgrPath, quiet = TRUE)
 # remove demo
 unlink(shinyMgrPath, recursive = TRUE)
}
```
<span id="page-12-1"></span>modFunctionArguments *Sample data for the shinymgr.sqlite table, "modFunctionArguments"*

# Description

Sample data imported to the shinymgr SQLite database by the function [shiny\\_db\\_populate](#page-37-1).

#### Usage

```
data(demo_data)
```
# Format

A data frame with 6 observations on the following 5 variables.

———————————————————–

# Details

New records to "modFunctionArguments" table are added to the shinymgr.sqlite database via the [mod\\_register](#page-19-1) function.

# <span id="page-13-0"></span>Fields

pkModArgID Auto-number primary key.

fkModuleName References pkModuleName in the "modules" table.

functionArgName Name of the argument.

functionArgClass Class of the argument (e.g., data.frame)

description Description of the argument.

# See Also

Other data: [appReports](#page-2-1), [appStitching](#page-4-1), [appTabs](#page-5-1), [apps](#page-3-1), [modFunctionReturns](#page-13-1), [modPackages](#page-14-1), [modules](#page-15-1), [reports](#page-26-1), [tabModules](#page-38-1), [tabs](#page-39-1)

# Examples

# read in the demo data data(demo\_data)

# look at the structure str(modFunctionArguments)

<span id="page-13-1"></span>modFunctionReturns *Sample data for the shinymgr.sqlite table, "modFunctionReturns"*

# Description

Sample data imported to the shinymgr SQLite database by the function [shiny\\_db\\_populate](#page-37-1).

#### Usage

data(demo\_data)

# Format

A data frame with 6 observations on the following 5 variables.

———————————————————–

# Details

New records to "modFunctionReturns" table are added to the shinymgr.sqlite database via the [mod\\_register](#page-19-1) function.

# <span id="page-14-0"></span>modPackages 15

# Fields

pkModReturnID References pkModuleName in the "modules" table.

fkModuleName References pkModuleName in the "modules" table.

functionReturnName Name of the return.

functionReturnClass Class of the return (e.g., data.frame)

description Description of the return.

# See Also

Other data: [appReports](#page-2-1), [appStitching](#page-4-1), [appTabs](#page-5-1), [apps](#page-3-1), [modFunctionArguments](#page-12-1), [modPackages](#page-14-1), [modules](#page-15-1), [reports](#page-26-1), [tabModules](#page-38-1), [tabs](#page-39-1)

# Examples

# read in the demo data data(demo\_data)

# look at the structure str(modFunctionReturns)

<span id="page-14-1"></span>modPackages *Sample data for the shinymgr.sqlite table, "modPackages"*

# Description

Sample data imported to the shinymgr SQLite database by the function [shiny\\_db\\_populate](#page-37-1).

#### Usage

data(demo\_data)

# Format

A data frame with 2 observations on the following 4 variables.

———————————————————–

# Details

New records to "modPackages" table are added to the shinymgr.sqlite database via the [mod\\_register](#page-19-1) function.

#### 16 modules and the modules of the modules of the modules of the modules of the modules of the modules of the modules of the modules of the modules of the modules of the modules of the modules of the modules of the modules

# Fields

fkModuleName References pkModuleName in the "modules" table.

packageName Name of the R package

version Version of the package.

notes Notes about the package.

# See Also

Other data: [appReports](#page-2-1), [appStitching](#page-4-1), [appTabs](#page-5-1), [apps](#page-3-1), [modFunctionArguments](#page-12-1), [modFunctionReturns](#page-13-1), [modules](#page-15-1), [reports](#page-26-1), [tabModules](#page-38-1), [tabs](#page-39-1)

# Examples

```
# read in the demo data
data(demo_data)
# look at the structure
```
str(modPackages)

<span id="page-15-1"></span>modules *Sample data for the shinymgr.sqlite table, "modules"*

# Description

Sample data imported to the shinymgr SQLite database by the function [shiny\\_db\\_populate](#page-37-1).

# Usage

data(demo\_data)

# Format

A data frame with 8 observations on the following 7 variables.

———————————————————–

# Details

New records to "modules" table are added to the shinymgr.sqlite database via the [mod\\_register](#page-19-1) function.

<span id="page-15-0"></span>

# <span id="page-16-0"></span>Fields

pkModuleName Name of a module; primary key. modDisplayName Name displayed on the module. modDescription Description of the module. modCitation Citation of the module. modNotes Notes on the module. modActive Logical. Is the module still active? dateCreated Date the module was created.

#### See Also

Other data: [appReports](#page-2-1), [appStitching](#page-4-1), [appTabs](#page-5-1), [apps](#page-3-1), [modFunctionArguments](#page-12-1), [modFunctionReturns](#page-13-1), [modPackages](#page-14-1), [reports](#page-26-1), [tabModules](#page-38-1), [tabs](#page-39-1)

# Examples

```
# read in the demo data
data(demo_data)
# look at the structure
str(modules)
```
<span id="page-16-1"></span>mod\_header\_parser *Parse the header of module modules to add to the database*

#### Description

This is a helper function that parses the header of modules to pending addition to the shinymgr.sqlite database. This is used as a helper function by [mod\\_register](#page-19-1) and [check\\_mod\\_info](#page-6-1) to convert the data in headers into dataframes.

#### Usage

```
mod_header_parser(filePath)
```
# Arguments

filePath The file path to the R module script to be added.

# Value

A list containing dataframes that can be used to update the shinyMgr database. These include: 1. Data for the modules table 2. Data for updating the modFunctionArguments table 3. Data for updating the modFunctionReturns table

# <span id="page-17-0"></span>See Also

Other module: [check\\_mod\\_info\(](#page-6-1)), [mod\\_init\(](#page-17-1)), [mod\\_register\(](#page-19-1))

# Examples

```
# establish the path to a built-in shinymgr module
filePath <- file.path(find.package('shinymgr'), 'shinymgr/modules/poly_fit.R')
# Parse the header and return associated data as a list of dataframes.
data_to_add <- mod_header_parser(filePath)
# look at the result
str(data_to_add)
```
<span id="page-17-1"></span>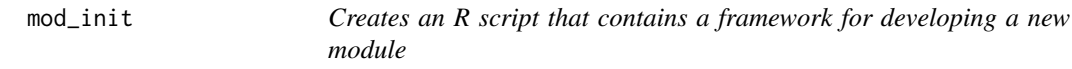

#### Description

Creates an R script that contains a framework for developing a new module

#### Usage

```
mod_init(modName, author, shinyMgrPath)
```
### Arguments

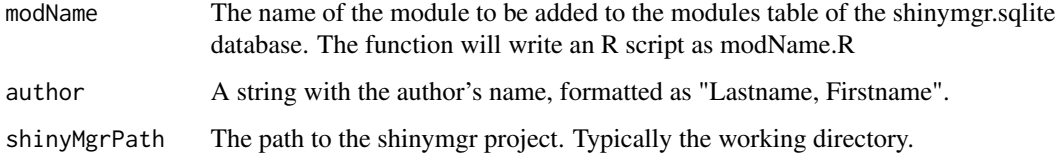

# Value

Invisible. The function will write an R script with the name modName.R and store the file in the shinymgr project's modules folder.

#### More Info

The mod\_init() function is described in the "shinymgr\_modules" tutorial.

#### <span id="page-18-0"></span>mod\_init 19

# **Tutorials**

The shinymgr learnr tutorials include, in order:

- 1. learnr::run\_tutorial(name = "intro", package = "shinymgr")
- 2. learnr::run\_tutorial(name = "shiny", package = "shinymgr")
- 3. learnr::run\_tutorial(name = "modules", package = "shinymgr")
- 4. learnr::run\_tutorial(name = "app\_modules", package = "shinymgr")
- 5. learnr::run\_tutorial(name = "tests", package = "shinymgr")
- 6. learnr::run\_tutorial(name = "shinymgr", package = "shinymgr")
- 7. learnr::run\_tutorial(name = "database", package = "shinymgr")
- 8. learnr::run\_tutorial(name = "shinymgr\_modules", package = "shinymgr")
- 9. learnr::run\_tutorial(name = "apps", package = "shinymgr")
- 10. learnr::run\_tutorial(name = "analyses", package = "shinymgr")
- 11. learnr::run\_tutorial(name = "reports", package = "shinymgr")
- 12. learnr::run\_tutorial(name = "deployment", package = "shinymgr")

#### References

<https://code.usgs.gov/vtcfwru/shinymgr>

# See Also

Other module: [check\\_mod\\_info\(](#page-6-1)), [mod\\_header\\_parser\(](#page-16-1)), [mod\\_register\(](#page-19-1))

#### Examples

```
## Only run this example in interactive R sessions
if (interactive()) {
# set the file path to the main shinymgr directory
parentPath <- tempdir()
shinyMgrPath <- paste0(parentPath, '/shinymgr')
shinymgr_setup(parentPath = parentPath, demo = FALSE)
mod_init(
 modName = "my_test_mod",
 author = "Baggins, Bilbo",
 shinyMgrPath = shinyMgrPath
\lambda# the file should be located in the shinymgr/modules directory
fp <- paste0(shinyMgrPath, "/modules/my_test_mod.R")
# determine if the file exists
```

```
file.exists(fp)
```

```
# show the file info
file.info(fp)
# show the file
file.show(fp)
# remove demo
unlink(shinyMgrPath, recursive = TRUE)
}
```
# <span id="page-19-1"></span>mod\_register *Register (inserts) a new module into the shinymgr project*

# Description

Insert a new record into the shinymgr.sqlite database table "modules" and accompanying tables ("modFunctionArguments", "modFunctionReturns", "modPackages")

#### Usage

mod\_register(modName, shinyMgrPath)

#### Arguments

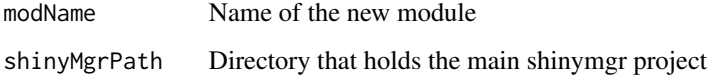

#### Details

This function reads in a module file created by [mod\\_init](#page-17-1) and parses the header using [mod\\_header\\_parser](#page-16-1) to populate the modules, modFunctionArguments, modFunctionReturns, and modPackages tables of the shinymgr.sqlite database. These tables are referenced in the app builder, so module headers must match the module functions exactly.

#### Value

Nothing. Records are inserted into shinymgr.sqlite.

#### More Info

The mod\_register() function is described in the "shinymgr\_modules" tutorial.

# <span id="page-20-0"></span>**Tutorials**

The shinymgr learnr tutorials include, in order:

- 1. learnr::run\_tutorial(name = "intro", package = "shinymgr")
- 2. learnr::run\_tutorial(name = "shiny", package = "shinymgr")
- 3. learnr::run\_tutorial(name = "modules", package = "shinymgr")
- 4. learnr::run\_tutorial(name = "app\_modules", package = "shinymgr")
- 5. learnr::run\_tutorial(name = "tests", package = "shinymgr")
- 6. learnr:: run\_tutorial(name = "shinymgr", package = "shinymgr")
- 7. learnr::run\_tutorial(name = "database", package = "shinymgr")
- 8. learnr::run\_tutorial(name = "shinymgr\_modules", package = "shinymgr")
- 9. learnr::run\_tutorial(name = "apps", package = "shinymgr")
- 10. learnr::run\_tutorial(name = "analyses", package = "shinymgr")
- 11. learnr::run\_tutorial(name = "reports", package = "shinymgr")
- 12. learnr::run\_tutorial(name = "deployment", package = "shinymgr")

#### References

<https://code.usgs.gov/vtcfwru/shinymgr>

#### See Also

#### [mod\\_init](#page-17-1)

Other module: [check\\_mod\\_info\(](#page-6-1)), [mod\\_header\\_parser\(](#page-16-1)), [mod\\_init\(](#page-17-1))

<span id="page-20-1"></span>qry\_app\_flow *Retrieve structure of an app module*

# **Description**

Returns a dataframe showing the ordered layout of a shinymgr app (e.g., tabs, modules, and the order of presentation).

### Usage

qry\_app\_flow(appName, shinyMgrPath)

#### Arguments

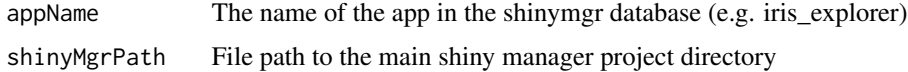

# <span id="page-21-0"></span>Value

Dataframe consisting of the specified rows and columns

#### More Info

The gry app flow() function is described in the "app\_modules" tutorial.

# **Tutorials**

The shinymgr learnr tutorials include, in order:

- 1. learnr::run\_tutorial(name = "intro", package = "shinymgr")
- 2. learnr::run\_tutorial(name = "shiny", package = "shinymgr")
- 3. learnr::run\_tutorial(name = "modules", package = "shinymgr")
- 4. learnr::run\_tutorial(name = "app\_modules", package = "shinymgr")
- 5. learnr::run\_tutorial(name = "tests", package = "shinymgr")
- 6. learnr::run\_tutorial(name = "shinymgr", package = "shinymgr")
- 7. learnr::run\_tutorial(name = "database", package = "shinymgr")
- 8. learnr::run\_tutorial(name = "shinymgr\_modules", package = "shinymgr")
- 9. learnr::run\_tutorial(name = "apps", package = "shinymgr")
- 10. learnr::run\_tutorial(name = "analyses", package = "shinymgr")
- 11. learnr::run\_tutorial(name = "reports", package = "shinymgr")
- 12. learnr::run\_tutorial(name = "deployment", package = "shinymgr")

# References

<https://code.usgs.gov/vtcfwru/shinymgr>

# See Also

Other qry: [qry\\_app\\_stitching\(](#page-22-1)), [qry\\_insert\(](#page-0-0)), [qry\\_mod\\_info\(](#page-23-1)), [qry\\_row\(](#page-24-1))

#### Examples

```
# set the file path to the main shinymgr directory
parentPath <- tempdir()
shinyMgrPath <- paste0(parentPath, '/shinymgr')
shinymgr_setup(parentPath = parentPath, demo = TRUE)
# get the structure of the iris_explorer app
qry_app_flow(appName = "iris_explorer", shinyMgrPath = shinyMgrPath)
# remove demo
unlink(shinyMgrPath, recursive = TRUE)
```
<span id="page-22-1"></span><span id="page-22-0"></span>qry\_app\_stitching *Retrieve structure of an app module*

# **Description**

Returns a dataframe showing how outputs from one module are "stitched" as inputs to downstream modules in a shinymgr app

#### Usage

qry\_app\_stitching(appName, shinyMgrPath)

### **Arguments**

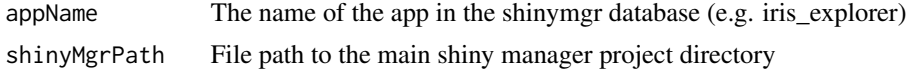

#### Value

Dataframe consisting of the specified rows and columns

#### Tutorials

The shinymgr learnr tutorials include, in order:

- 1. learnr::run\_tutorial(name = "intro", package = "shinymgr")
- 2. learnr::run\_tutorial(name = "shiny", package = "shinymgr")
- 3. learnr::run\_tutorial(name = "modules", package = "shinymgr")
- 4. learnr::run\_tutorial(name = "app\_modules", package = "shinymgr")
- 5. learnr::run\_tutorial(name = "tests", package = "shinymgr")
- 6. learnr::run\_tutorial(name = "shinymgr", package = "shinymgr")
- 7. learnr::run\_tutorial(name = "database", package = "shinymgr")
- 8. learnr::run\_tutorial(name = "shinymgr\_modules", package = "shinymgr")
- 9. learnr::run\_tutorial(name = "apps", package = "shinymgr")
- 10. learnr::run\_tutorial(name = "analyses", package = "shinymgr")
- 11. learnr::run\_tutorial(name = "reports", package = "shinymgr")
- 12. learnr::run\_tutorial(name = "deployment", package = "shinymgr")

# References

<https://code.usgs.gov/vtcfwru/shinymgr>

# See Also

```
Other qry: qry_app_flow(), qry_insert(), qry_mod_info(), qry_row()
```
# Examples

```
# set the file path to the main shinymgr directory
parentPath <- tempdir()
shinyMgrPath <- paste0(parentPath, '/shinymgr')
shinymgr_setup(parentPath = parentPath, demo = TRUE)
# get the structure of the iris_explorer app
qry_app_stitching(appName = "iris_explorer", shinyMgrPath = shinyMgrPath)
# remove demo
unlink(shinyMgrPath, recursive = TRUE)
```
<span id="page-23-1"></span>qry\_mod\_info *Retrieve general information about a module*

#### Description

Returns a dataframe showing a given module's arguments, returns, and package dependencies.

#### Usage

qry\_mod\_info(modName, shinyMgrPath)

#### Arguments

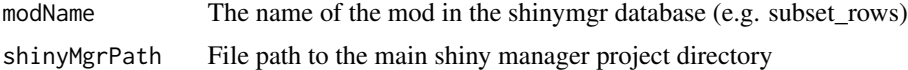

# Value

Dataframe consisting of the specified rows and columns

#### Tutorials

The shinymgr learnr tutorials include, in order:

- 1. learnr::run\_tutorial(name = "intro", package = "shinymgr")
- 2. learnr::run\_tutorial(name = "shiny", package = "shinymgr")
- 3. learnr::run\_tutorial(name = "modules", package = "shinymgr")
- 4. learnr::run\_tutorial(name = "app\_modules", package = "shinymgr")
- 5. learnr::run\_tutorial(name = "tests", package = "shinymgr")
- 6. learnr::run\_tutorial(name = "shinymgr", package = "shinymgr")
- 7. learnr::run\_tutorial(name = "database", package = "shinymgr")

<span id="page-23-0"></span>

- <span id="page-24-0"></span>8. learnr::run\_tutorial(name = "shinymgr\_modules", package = "shinymgr")
- 9. learnr::run\_tutorial(name = "apps", package = "shinymgr")
- 10. learnr::run\_tutorial(name = "analyses", package = "shinymgr")
- 11. learnr::run\_tutorial(name = "reports", package = "shinymgr")
- 12. learnr::run\_tutorial(name = "deployment", package = "shinymgr")

#### References

<https://code.usgs.gov/vtcfwru/shinymgr>

#### See Also

Other qry: [qry\\_app\\_flow\(](#page-20-1)), [qry\\_app\\_stitching\(](#page-22-1)), [qry\\_insert\(](#page-0-0)), [qry\\_row\(](#page-24-1))

#### Examples

```
# set the file path to the main shinymgr directory
parentPath <- tempdir()
shinyMgrPath <- paste0(parentPath, '/shinymgr')
shinymgr_setup(parentPath = parentPath, demo = TRUE)
# get the details of the "subset_rows" modules
qry_mod_info(modName = "subset_rows", shinyMgrPath = shinyMgrPath)
#' # get the details of the "add_noise" modules
qry_mod_info(modName = "add_noise", shinyMgrPath = shinyMgrPath)
# remove demo
unlink(shinyMgrPath, recursive = TRUE)
```
<span id="page-24-1"></span>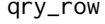

Retrieve one or more rows from a specified table from the *shinymgr.sqlite. Used internally. database given a set of conditions on one or more columns.*

#### Description

Returns dataframe containing specified columns and rows from the shinymgr database based on specified conditions.

#### Usage

```
qry_row(tableName, rowConditions, colConditions, shinyMgrPath)
```
#### <span id="page-25-0"></span>**Arguments**

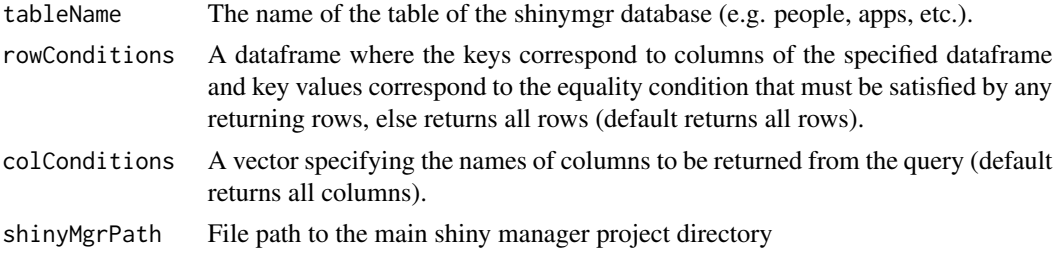

# Value

Dataframe consisting of the specified rows and columns

# **Tutorials**

The shinymgr learnr tutorials include, in order:

- 1. learnr::run\_tutorial(name = "intro", package = "shinymgr")
- 2. learnr::run\_tutorial(name = "shiny", package = "shinymgr")
- 3. learnr::run\_tutorial(name = "modules", package = "shinymgr")
- 4. learnr::run\_tutorial(name = "app\_modules", package = "shinymgr")
- 5. learnr::run\_tutorial(name = "tests", package = "shinymgr")
- 6. learnr::run\_tutorial(name = "shinymgr", package = "shinymgr")
- 7. learnr::run\_tutorial(name = "database", package = "shinymgr")
- 8. learnr::run\_tutorial(name = "shinymgr\_modules", package = "shinymgr")
- 9. learnr::run\_tutorial(name = "apps", package = "shinymgr")
- 10. learnr::run\_tutorial(name = "analyses", package = "shinymgr")
- 11. learnr::run\_tutorial(name = "reports", package = "shinymgr")
- 12. learnr::run\_tutorial(name = "deployment", package = "shinymgr")

#### References

<https://code.usgs.gov/vtcfwru/shinymgr>

#### See Also

Other qry: [qry\\_app\\_flow\(](#page-20-1)), [qry\\_app\\_stitching\(](#page-22-1)), [qry\\_insert\(](#page-0-0)), [qry\\_mod\\_info\(](#page-23-1))

#### Examples

```
# set the file path to the main shinymgr directory
parentPath <- tempdir()
shinyMgrPath <- paste0(parentPath, '/shinymgr')
```

```
shinymgr_setup(parentPath = parentPath, demo = TRUE)
```
#### <span id="page-26-0"></span>reports 27

```
# use the default database path
qry_row(
  tableName = 'apps',
  rowConditions = data.frame(pkAppName = 'iris_explorer'),
  colConditions = c('appDisplayName', 'appDescription'),
  shinyMgrPath = shinyMgrPath
)
# remove demo
unlink(shinyMgrPath, recursive = TRUE)
```
<span id="page-26-1"></span>reports *Sample data for the shinymgr.sqlite table, "reports"*

# Description

Sample data imported to the shinymgr SQLite database by the function [shiny\\_db\\_populate](#page-37-1).

#### Usage

```
data(demo_data)
```
# Format

A data frame with 3 observations on the following 3 variables.

# Details

Reports are added to the shinymgr.sqlite database via the "Add "Reports" menu in shinymgr's Developer section.

# Fields

pkReportName Name of the report; primary key.

———————————————————–

displayName Display name of the report.

reportDescription Description of the report.

# See Also

Other data: [appReports](#page-2-1), [appStitching](#page-4-1), [appTabs](#page-5-1), [apps](#page-3-1), [modFunctionArguments](#page-12-1), [modFunctionReturns](#page-13-1), [modPackages](#page-14-1), [modules](#page-15-1), [tabModules](#page-38-1), [tabs](#page-39-1)

#### Examples

```
# read in the demo data
data(demo_data)
# look at the structure
str(reports)
```
<span id="page-27-1"></span>rerun\_analysis *Re-run an previously executed shinymgr analysis*

## **Description**

Re-run an previously executed shinymgr analysis given an RDS file input from a previously saved analysis.

#### Usage

```
rerun_analysis(analysis_path)
```
#### Arguments

analysis\_path File path to the RDS file that stores a previously executed analysis.

#### Details

The function accepts a single argument that defines the file path to a saved shinymgr analysis (RDS file). This function will launch a shiny app, so can only be run during an interactive R session, in an R session with no other shiny apps running.

The app that is launched contains 2 tabs. The first tab is called "The App" and will be visible when the re-run function is called. It contains a header with the app's name and a subheading of "Analysis Rerun". Below that, a disclaimer appears, indicating the app was produced from a saved analysis. You may need to scroll down using the vertical scroll bar in the rendering betlow to see that below this disclaimer is a fully functioning, identical copy of the shiny app used to generate the saved analysis.

The second tab, called "Analysis Summary", simply displays the structure of the saved analysis, excluding any saved source code. The structure of the analysis gives a high-level summary, including the values that can be entered in the app to reproduce results.

#### Value

No return value, function launches shiny app

#### More Info

The rerun\_analysis() function is described in the "analyses" tutorial.

<span id="page-27-0"></span>

#### <span id="page-28-0"></span>**Tutorials**

The shinymgr learnr tutorials include, in order:

- 1. learnr::run\_tutorial(name = "intro", package = "shinymgr")
- 2. learnr::run\_tutorial(name = "shiny", package = "shinymgr")
- 3. learnr::run\_tutorial(name = "modules", package = "shinymgr")
- 4. learnr::run\_tutorial(name = "app\_modules", package = "shinymgr")
- 5. learnr::run\_tutorial(name = "tests", package = "shinymgr")
- 6. learnr::run\_tutorial(name = "shinymgr", package = "shinymgr")
- 7. learnr::run\_tutorial(name = "database", package = "shinymgr")
- 8. learnr::run\_tutorial(name = "shinymgr\_modules", package = "shinymgr")
- 9. learnr::run\_tutorial(name = "apps", package = "shinymgr")
- 10. learnr::run\_tutorial(name = "analyses", package = "shinymgr")
- 11. learnr::run\_tutorial(name = "reports", package = "shinymgr")
- 12. learnr::run\_tutorial(name = "deployment", package = "shinymgr")

# References

<https://code.usgs.gov/vtcfwru/shinymgr>

# See Also

Other analysis: [restore\\_analysis\(](#page-29-1))

#### Examples

```
## Only run this example in interactive R sessions
if (interactive()) {
                     # -----------------------------------------------------------------
  # Load the sample analysis from the shinymgr package and re-run it.
  # -----------------------------------------------------------------
  # Get the path for the sample analysis from shinymgr
  analysis_path <- paste0(
    find.package('shinymgr'),
    '/shinymgr/analyses/iris_explorer_Gandalf_2023_06_05_16_30.RDS'
  \lambda# Re-run the sample analysis
  rerun_analysis(analysis_path)
```
}

<span id="page-29-1"></span><span id="page-29-0"></span>restore\_analysis *Re-store a previously executed shinymgr analysis by regenerating an R project from an renv lockfile*

#### Description

Re-run an previously executed shinymgr analysis given an RDS file input from a previously saved analysis.

# Usage

```
restore_analysis(analysis_path)
```
# Arguments

analysis\_path File path to the RDS file that stores a previously executed analysis.

#### Details

The function accepts a single argument that defines the file path to a saved shinymgr analysis (RDS file). This function will find the lockfile and use it to create a new renv-enabled R project (a folder), that includes the full R library used by the developer when creating the app. The function creates this new project, copies the original RDS file to it, and copies a script that the user can run in an attempt to restore an old shinymgr analysis utilizing the R version and all package versions that the developer used when creating the app.

#### Value

No return value, restores an R environment from a saved analysis

#### More Info

The restore\_analysis() function is described in the "analyses" tutorial.

#### **Tutorials**

The shinymgr learnr tutorials include, in order.

- 1. learnr::run\_tutorial(name = "intro", package = "shinymgr")
- 2. learnr::run\_tutorial(name = "shiny", package = "shinymgr")
- 3. learnr::run\_tutorial(name = "modules", package = "shinymgr")
- 4. learnr::run\_tutorial(name = "app\_modules", package = "shinymgr")
- 5. learnr::run\_tutorial(name = "tests", package = "shinymgr")
- 6. learnr::run\_tutorial(name = "shinymgr", package = "shinymgr")
- 7. learnr::run\_tutorial(name = "database", package = "shinymgr")
- 8. learnr::run\_tutorial(name = "shinymgr\_modules", package = "shinymgr")
- <span id="page-30-0"></span>9. learnr::run\_tutorial(name = "apps", package = "shinymgr")
- 10. learnr::run\_tutorial(name = "analyses", package = "shinymgr")
- 11. learnr::run\_tutorial(name = "reports", package = "shinymgr")
- 12. learnr::run\_tutorial(name = "deployment", package = "shinymgr")

#### References

<https://code.usgs.gov/vtcfwru/shinymgr>

#### See Also

Other analysis: [rerun\\_analysis\(](#page-27-1))

#### Examples

```
## Only run this example in interactive R sessions
if (interactive()) {
# -----------------------------------------------------------------
# Load the sample analysis from the shinymgr package and restore it.
# -----------------------------------------------------------------
 # Get the path for the sample analysis from shinymgr
 analysis_path <- paste0(
   find.package('shinymgr'),
    '/shinymgr/analyses/iris_explorer_Gandalf_2023_06_05_16_30.RDS'
 \lambda# confirm file exists
 file.exists(analysis_path)
 dir_current <- getwd()
 # Re-run the sample analysis
 restore_analysis(analysis_path)
 # A new project will created in the temporary directory that
 # includes a script to run within the new renv project
 # Rerun the saved analysis from the restored environment:
 rerun_analysis('renv_iris_explorer_Gandalf_2023_06_05_16_30.RDS')
 # Reset directory and clean-up
 setwd(dir_current)
 unlink(
   file.path(tempdir(), paste0('renv_', basename(analysis_path))),
   recursive = TRUE
 )
}
```
<span id="page-31-0"></span>shinymgr *A unifying framework for managing and deploying module-based Shiny applications for reproducible analyses and rapid reporting*

#### Description

'shinymgr' provides a unifying framework for managing and deploying Shiny applications that consist of modules. From the user's perspective, an "app" consists of a series of RShiny tabs that are presented in order, establishing an analysis workflow; results are saved as an RDS file that fully reproduces the analytic steps and can be ingested into an RMarkdown report for rapid reporting. Modules are the basic element in the 'shinymgr' framework; they can be used and re-used across different apps. New "apps" can be created with the 'shinymgr' app builder that "stitches" shiny modules together so that outputs from one module serve as inputs to the next, creating an analysis pipeline that is easy to implement and maintain. In short, developers use the 'shinymgr' framework to write modules and seamlessly combine them into shiny apps, and users of these apps can execute reproducible analyses that can be incorporated into reports for rapid dissemination.

# Details

The 'shinymgr' learnr tutorials include, in order:

- 1. learnr::run\_tutorial(name = "intro", package = "shinymgr")
- 2. learnr::run\_tutorial(name = "shiny", package = "shinymgr")
- 3. learnr::run\_tutorial(name = "modules", package = "shinymgr")
- 4. learnr::run\_tutorial(name = "app\_modules", package = "shinymgr")
- 5. learnr::run\_tutorial(name = "tests", package = "shinymgr")
- 6. learnr::run\_tutorial(name = "shinymgr", package = "shinymgr")
- 7. learnr::run\_tutorial(name = "database", package = "shinymgr")
- 8. learnr::run\_tutorial(name = "shinymgr\_modules", package = "shinymgr")
- 9. learnr::run\_tutorial(name = "apps", package = "shinymgr")
- 10. learnr::run\_tutorial(name = "analyses", package = "shinymgr")
- 11. learnr::run\_tutorial(name = "reports", package = "shinymgr")
- 12. learnr::run\_tutorial(name = "deployment", package = "shinymgr")

#### Author(s)

Laurence Clarfeld, Caroline Tang, and Therese Donovan

# References

<https://code.usgs.gov/vtcfwru/shinymgr>

# <span id="page-32-0"></span>shinymgr\_setup 33

# See Also

Useful links:

- <https://code.usgs.gov/vtcfwru/shinymgr>
- Report bugs at <https://code.usgs.gov/vtcfwru/shinymgr/-/issues>

# Examples

```
## Only run this example in interactive R sessions
if (interactive()) {
# load shinymgr
library(shinymgr)
# set the directory path that will house the shinymgr project
parentPath <- tempdir()
shinyMgrPath <- paste0(parentPath, '/shinymgr')
# set up raw directories and fresh database
shinymgr_setup(parentPath, demo = TRUE)
# look the file structure
list.files(
  path = shinyMgrPath,
  recursive = FALSE
\lambda# launch the demo project
launch_shinymgr(shinyMgrPath = shinyMgrPath)
# remove demo
unlink(shinyMgrPath, recursive = TRUE)
}
```
<span id="page-32-1"></span>shinymgr\_setup *Sets up a new \*shinymanager\* directory structure and database*

# Description

Create a new \*shinymgr\* directory structure, database, and master app. If demo  $==$  TRUE, the database includes sample data and sample modules are also provided.

#### Usage

```
shinymgr_setup(parentPath, demo = FALSE)
```
#### Arguments

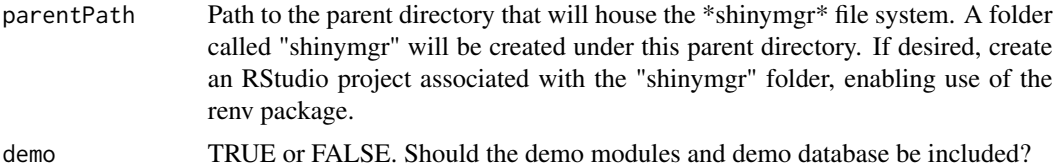

#### Details

shinymgr setup is the primary function to use when starting your own \*shinymgr\* project. The function's has two arguments: parentPath is the path to a folder that will house the \*shinymgr\* project (a directory called "shinymgr"). The function will create the main directory, plus 9 sub directories ("analyses", "data", "database", "tests", "modules", "modules\_app", modules\_mgr","reports", "www"). Directory definitions are provided below. If demo = TRUE, these directories will be populated with sample modules and a sample database that can be used to explore the package's functionality. Once you understand the general \*shinymgr\* framework, you can create as many \*shinymgr\* projects as you wish by setting demo = FALSE.

The parentPath argument points to a directory that will house the main \*shinymgr\* directory, plus 9 subdirectories, along with the main \*shinymgr\* master app.R (or server.R and ui.R) shiny scripts.

Directories of \*shinymgr\* include:

analyses = stores previously run "app" results as RDS file. data - holds datasets (RData, csv) that are used by "apps". database - holds the shinymgr sqlite database, named "shinymgr.sqlite". modules holds stand-alone modules that are combined into shinymgr "apps". modules\_mgr - holds modules that are used in the shinymgr main app framework. modules\_app - stores app modules; i.e., a series of modules that are linked into a tabbed workflow. reports - holds Rmd files that call in previously run analyses to produce an Rmarkdown report. tests - holds unit testing of modules to ensure everything works. www - stores all images and css files that are rendered in shiny.

#### Value

Returns a file structure, database, and master app called app.R

# More Info

The shinymgr\_setup() function is described in the "shinymgr" tutorial.

#### Tutorials

The shinymgr learnr tutorials include, in order:

- 1. learnr::run\_tutorial(name = "intro", package = "shinymgr")
- 2. learnr::run\_tutorial(name = "shiny", package = "shinymgr")
- 3. learnr::run\_tutorial(name = "modules", package = "shinymgr")
- 4. learnr::run\_tutorial(name = "app\_modules", package = "shinymgr")
- 5. learnr::run\_tutorial(name = "tests", package = "shinymgr")
- 6. learnr::run\_tutorial(name = "shinymgr", package = "shinymgr")
- <span id="page-34-0"></span>7. learnr::run\_tutorial(name = "database", package = "shinymgr")
- 8. learnr::run\_tutorial(name = "shinymgr\_modules", package = "shinymgr")
- 9. learnr::run\_tutorial(name = "apps", package = "shinymgr")
- 10. learnr::run\_tutorial(name = "analyses", package = "shinymgr")
- 11. learnr::run\_tutorial(name = "reports", package = "shinymgr")
- 12. learnr::run\_tutorial(name = "deployment", package = "shinymgr")

#### References

<https://code.usgs.gov/vtcfwru/shinymgr>

# See Also

[shiny\\_db\\_create](#page-35-1)

# Examples

```
# ------------------------------------------------------------
# Set up an shinymgr framework in a parent directory
# ------------------------------------------------------------
# set the directory path that will house the shinymgr project
parentPath <- tempdir()
shinyMgrPath <- paste0(parentPath, '/shinymgr')
# set up raw directories and fresh database
shinymgr_setup(parentPath, demo = FALSE)
# verify that the folder structure exists in your specified directory
list.dirs(
 path = shinyMgrPath,
 full.names = FALSE,
 recursive = TRUE)
# look at the files
list.files(
 path = shinyMgrPath,
 full.names = FALSE,
 recursive = TRUE)
# Remove demo database
unlink(shinyMgrPath, recursive = TRUE)
```
<span id="page-35-1"></span><span id="page-35-0"></span>

Create an empty \*shinymgr\* SQLite database for managing multiple apps and scripts in a common framework. This function is typically not called; instead use [shinymgr\\_setup](#page-32-1)

#### Usage

shiny\_db\_create(db\_path, demo)

#### Arguments

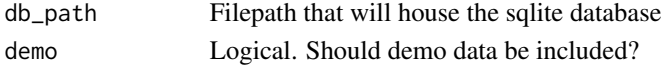

# Details

The \*shinymgr\* database is a SQLite database. The function uses the R package, RSQLite, to connect the database with R (the package itself contains SQLite, so no external software is needed. Once the connection is made, the function uses database functions from the package, DBI, which in turn can be used to query the database, add records, etc.) This function is not intended to be used. Rather, users should use [shinymgr\\_setup](#page-32-1) to create the database instance that comes with the package. The function is included here so users can inspect the code used to create the database.

#### Value

Returns a \*shinymgr\* SQLite database.

# **Tutorials**

The shinymgr learnr tutorials include, in order:

- 1. learnr::run\_tutorial(name = "intro", package = "shinymgr")
- 2. learnr::run\_tutorial(name = "shiny", package = "shinymgr")
- 3. learnr::run\_tutorial(name = "modules", package = "shinymgr")
- 4. learnr::run\_tutorial(name = "app\_modules", package = "shinymgr")
- 5. learnr::run\_tutorial(name = "tests", package = "shinymgr")
- 6. learnr::run\_tutorial(name = "shinymgr", package = "shinymgr")
- 7. learnr::run\_tutorial(name = "database", package = "shinymgr")
- 8. learnr::run\_tutorial(name = "shinymgr\_modules", package = "shinymgr")
- 9. learnr::run\_tutorial(name = "apps", package = "shinymgr")
- 10. learnr::run\_tutorial(name = "analyses", package = "shinymgr")
- 11. learnr::run\_tutorial(name = "reports", package = "shinymgr")
- 12. learnr::run\_tutorial(name = "deployment", package = "shinymgr")

# <span id="page-36-0"></span>shiny\_db\_create 37

# References

<https://code.usgs.gov/vtcfwru/shinymgr>

# See Also

Other database: [shiny\\_db\\_populate\(](#page-37-1))

#### Examples

```
# ------------------------------------------------------------
# Set up an empty database for demonstration and then delete it
# ------------------------------------------------------------
# create the database (to be deleted):
db_dir <- tempdir()
db_path <- paste0(db_dir, "/shinymgr.sqlite")
shiny_db_create(
  db<sub>-</sub>path = db<sub>-path</sub>,
 demo = TRUE)
# verify that the database exists in your current working directory
file.exists(db_path)
# to work with a database *outside* of a *shinymgr* function,
# load the DBI package first and use RSQLite to set the driver
conx <- DBI::dbConnect(drv = RSQLite::SQLite(), dbname = db_path)
# look at the overall schema
DBI::dbReadTable(conn = conx, "sqlite_master")
# look at the tables in the database
DBI::dbListTables(conx)
# look at fields in table apps
DBI::dbListFields(conx, "apps")
# get more detailed information with a query
DBI::dbGetQuery(conx,
  statement = "PRAGMA table_info('apps');"
  )
# disconnect from database
DBI::dbDisconnect(conx)
# Delete the test database and remove it from your working directory
```

```
unlink(db_path)
```
<span id="page-37-1"></span><span id="page-37-0"></span>

Populates empty shinymgr.sqlite database with demo data. The learnr tutorials illustrate the shinymgr approach and utilize the demo data. This function is typically not called; instead use [shinymgr\\_setup](#page-32-1)

#### Usage

```
shiny_db_populate(conx)
```
#### Arguments

conx A connection to the shinymgr.sqlite database

#### Details

The shinymgr database is a SQLite database. The function uses the R package, RSQLite, to connect the database with R (the package itself contains SQLite, so no external software is needed. Once the connection is made, the function uses database functions from the package, DBI, which in turn can be used to query the database, add records, etc.) This function is not intended to be used. Rather, users should use [shinymgr\\_setup](#page-32-1) to copy the database instance that comes with the package. The function is included here so users can inspect the code used to create the database.

#### Value

Returns invisible, but the shinymgr.sqlite database will be populated.

#### **Tutorials**

The shinymgr learnr tutorials include, in order:

- 1. learnr::run\_tutorial(name = "intro", package = "shinymgr")
- 2. learnr::run\_tutorial(name = "shiny", package = "shinymgr")
- 3. learnr::run\_tutorial(name = "modules", package = "shinymgr")
- 4. learnr::run\_tutorial(name = "app\_modules", package = "shinymgr")
- 5. learnr::run\_tutorial(name = "tests", package = "shinymgr")
- 6. learnr::run\_tutorial(name = "shinymgr", package = "shinymgr")
- 7. learnr::run\_tutorial(name = "database", package = "shinymgr")
- 8. learnr::run\_tutorial(name = "shinymgr\_modules", package = "shinymgr")
- 9. learnr::run\_tutorial(name = "apps", package = "shinymgr")
- 10. learnr::run\_tutorial(name = "analyses", package = "shinymgr")
- 11. learnr::run\_tutorial(name = "reports", package = "shinymgr")
- 12. learnr::run\_tutorial(name = "deployment", package = "shinymgr")

#### <span id="page-38-0"></span>tabModules 39

#### References

<https://code.usgs.gov/vtcfwru/shinymgr>

#### See Also

Other database: [shiny\\_db\\_create\(](#page-35-1))

# Examples

```
# ------------------------------------------------------------
# Set up an empty database for demonstration and then delete it
# ------------------------------------------------------------
# Create the database (to be deleted):
db_dir <- tempdir()
db_path <- paste0(db_dir, "/shinymgr.sqlite")
shiny_db_create(db_path = db_path)
# Verify that the database exists in your current working directory
file.exists(db_path)
# function will populate an empty sqlite database with the RData files
# in the package's data folder
conx <- DBI::dbConnect(drv = RSQLite::SQLite(), dbname = db_path)
shiny_db_populate(conx)
# look at some tables with R coding
DBI::dbReadTable(conx, "apps")
DBI::dbReadTable(conx, "modules")
# disconnect from database
DBI::dbDisconnect(conx)
# Remove demo database
unlink(db_path)
```
<span id="page-38-1"></span>tabModules *Sample data for the shinymgr.sqlite table, "tabModules"*

#### Description

Sample data imported to the shinymgr SQLite database by the function [shiny\\_db\\_populate](#page-37-1).

#### Usage

data(demo\_data)

# <span id="page-39-0"></span>Format

A data frame with 10 observations on the following 4 variables.

#### Details

New records to the "tabModules" table are added to the shinymgr.sqlite database via the "App Builder" interface within shinymgr's Developer section.

# Fields

pkInstanceID Auto-number primary key.

———————————————————–

fkTabName References pkTabID from the "tabs" table.

fkModuleName References pkModuleID from the "module" table.

modOrder Integer. Gives the order in which a module appears in a tab.

# See Also

Other data: [appReports](#page-2-1), [appStitching](#page-4-1), [appTabs](#page-5-1), [apps](#page-3-1), [modFunctionArguments](#page-12-1), [modFunctionReturns](#page-13-1), [modPackages](#page-14-1), [modules](#page-15-1), [reports](#page-26-1), [tabs](#page-39-1)

#### Examples

```
# read in the demo data
data(demo_data)
# look at the structure
str(tabModules)
```
<span id="page-39-1"></span>tabs *Sample data for the shinymgr.sqlite table, "tabs"*

#### Description

Sample data imported to the shinymgr SQLite database by the function [shiny\\_db\\_populate](#page-37-1).

# Usage

```
data(demo_data)
```
# Format

A data frame with 10 observations on the following 4 variables.

<span id="page-40-0"></span> $t_{\rm abs}$  41

# Details

New records to the "tabs" table are added to the shinymgr.sqlite database via the "App Builder" interface within shinymgr's Developer section.

# Fields

pkTabName The name of the tab; primary key.

———————————————————–

tabDisplayName The name displayed on the tab.

tabInstructions Instructions for the tab.

tabNotes Notes on the tab.

# See Also

Other data: [appReports](#page-2-1), [appStitching](#page-4-1), [appTabs](#page-5-1), [apps](#page-3-1), [modFunctionArguments](#page-12-1), [modFunctionReturns](#page-13-1), [modPackages](#page-14-1), [modules](#page-15-1), [reports](#page-26-1), [tabModules](#page-38-1)

# Examples

```
# read in the demo data
data(demo_data)
```
# look at the structure str(tabs)

# <span id="page-41-0"></span>**Index**

∗ analysis rerun\_analysis, [28](#page-27-0) restore\_analysis, [30](#page-29-0) ∗ database shiny\_db\_create, [36](#page-35-0) shiny\_db\_populate, [38](#page-37-0) shinymgr\_setup, [33](#page-32-0) ∗ data appReports, [3](#page-2-0) apps, [4](#page-3-0) appStitching, [5](#page-4-0) appTabs, [6](#page-5-0) modFunctionArguments, [13](#page-12-0) modFunctionReturns, [14](#page-13-0) modPackages, [15](#page-14-0) modules, [16](#page-15-0) reports, [27](#page-26-0) tabModules, [39](#page-38-0) tabs, [40](#page-39-0) ∗ delete delete\_app, [8](#page-7-0) delete\_mod, [9](#page-8-0) delete report, [10](#page-9-0) ∗ misc launch\_shinymgr, [12](#page-11-0) ∗ module check\_mod\_info, [7](#page-6-0) mod\_header\_parser, [17](#page-16-0) mod\_init, [18](#page-17-0) mod\_register, [20](#page-19-0) ∗ qry qry\_app\_flow, [21](#page-20-0) qry\_app\_stitching, [23](#page-22-0) qry\_mod\_info, [24](#page-23-0) qry\_row, [25](#page-24-0) ∗ shinymgr shinymgr\_setup, [33](#page-32-0) appReports, [3,](#page-2-0) *[4](#page-3-0)[–6](#page-5-0)*, *[14–](#page-13-0)[17](#page-16-0)*, *[27](#page-26-0)*, *[40,](#page-39-0) [41](#page-40-0)*

apps, *[3](#page-2-0)*, [4,](#page-3-0) *[5,](#page-4-0) [6](#page-5-0)*, *[14](#page-13-0)[–17](#page-16-0)*, *[27](#page-26-0)*, *[40,](#page-39-0) [41](#page-40-0)*

appStitching, *[3,](#page-2-0) [4](#page-3-0)*, [5,](#page-4-0) *[6](#page-5-0)*, *[14](#page-13-0)[–17](#page-16-0)*, *[27](#page-26-0)*, *[40,](#page-39-0) [41](#page-40-0)* appTabs, *[3](#page-2-0)[–5](#page-4-0)*, [6,](#page-5-0) *[14](#page-13-0)[–17](#page-16-0)*, *[27](#page-26-0)*, *[40,](#page-39-0) [41](#page-40-0)* check\_mod\_info, [7,](#page-6-0) *[17](#page-16-0)[–19](#page-18-0)*, *[21](#page-20-0)* delete\_app, [8,](#page-7-0) *[10,](#page-9-0) [11](#page-10-0)* delete\_mod, *[9](#page-8-0)*, [9,](#page-8-0) *[11](#page-10-0)* delete\_report, *[9,](#page-8-0) [10](#page-9-0)*, [10](#page-9-0) launch\_shinymgr, [12](#page-11-0) mod\_header\_parser, *[8](#page-7-0)*, [17,](#page-16-0) *[19](#page-18-0)[–21](#page-20-0)* mod\_init, *[8](#page-7-0)*, *[18](#page-17-0)*, [18,](#page-17-0) *[20,](#page-19-0) [21](#page-20-0)* mod\_register, *[8](#page-7-0)*, *[13](#page-12-0)[–19](#page-18-0)*, [20](#page-19-0) modFunctionArguments, *[3](#page-2-0)[–6](#page-5-0)*, [13,](#page-12-0) *[15](#page-14-0)[–17](#page-16-0)*, *[27](#page-26-0)*, *[40,](#page-39-0) [41](#page-40-0)* modFunctionReturns, *[3](#page-2-0)[–6](#page-5-0)*, *[14](#page-13-0)*, [14,](#page-13-0) *[16,](#page-15-0) [17](#page-16-0)*, *[27](#page-26-0)*, *[40,](#page-39-0) [41](#page-40-0)* modPackages, *[3](#page-2-0)[–6](#page-5-0)*, *[14,](#page-13-0) [15](#page-14-0)*, [15,](#page-14-0) *[17](#page-16-0)*, *[27](#page-26-0)*, *[40,](#page-39-0) [41](#page-40-0)* modules, *[3](#page-2-0)[–6](#page-5-0)*, *[14](#page-13-0)[–16](#page-15-0)*, [16,](#page-15-0) *[27](#page-26-0)*, *[40,](#page-39-0) [41](#page-40-0)* qry\_app\_flow, [21,](#page-20-0) *[23](#page-22-0)*, *[25,](#page-24-0) [26](#page-25-0)* qry\_app\_stitching, *[22](#page-21-0)*, [23,](#page-22-0) *[25,](#page-24-0) [26](#page-25-0)* qry\_insert, *[22,](#page-21-0) [23](#page-22-0)*, *[25,](#page-24-0) [26](#page-25-0)* qry\_mod\_info, *[22,](#page-21-0) [23](#page-22-0)*, [24,](#page-23-0) *[26](#page-25-0)* qry\_row, *[22,](#page-21-0) [23](#page-22-0)*, *[25](#page-24-0)*, [25](#page-24-0) reports, *[3](#page-2-0)[–6](#page-5-0)*, *[14](#page-13-0)[–17](#page-16-0)*, [27,](#page-26-0) *[40,](#page-39-0) [41](#page-40-0)* rerun\_analysis, [28,](#page-27-0) *[31](#page-30-0)* restore\_analysis, *[29](#page-28-0)*, [30](#page-29-0) shiny\_db\_create, *[35](#page-34-0)*, [36,](#page-35-0) *[39](#page-38-0)* shiny\_db\_populate, *[3](#page-2-0)[–6](#page-5-0)*, *[13](#page-12-0)[–16](#page-15-0)*, *[27](#page-26-0)*, *[37](#page-36-0)*, [38,](#page-37-0) *[39,](#page-38-0) [40](#page-39-0)* shinymgr, [32](#page-31-0) shinymgr-package *(*shinymgr*)*, [32](#page-31-0) shinymgr\_setup, [33,](#page-32-0) *[36](#page-35-0)*, *[38](#page-37-0)* tabModules, *[3](#page-2-0)[–6](#page-5-0)*, *[14](#page-13-0)[–17](#page-16-0)*, *[27](#page-26-0)*, [39,](#page-38-0) *[41](#page-40-0)* tabs, *[3–](#page-2-0)[6](#page-5-0)*, *[14](#page-13-0)[–17](#page-16-0)*, *[27](#page-26-0)*, *[40](#page-39-0)*, [40](#page-39-0)